# **Zugewiesene Anträge**

Für **Entscheidungsträger** dient dieser Menüpunkt zur Bearbeitung zugewiesener Anträge.

Bei der Bearbeitung der Anträge hat man 2 Optionen: **genehmigen** oder **ablehnen.** Wird der Antrag genehmigt, so erscheint ein grüner Haken. Bei einer Ablehnung wird ein rotes Kreuz ersichtlich. Weiters kann man bei den Anträgen einen Kommentar hinzufügen, indem man auf die Schaltfläche "**Kommentieren**" klickt. .

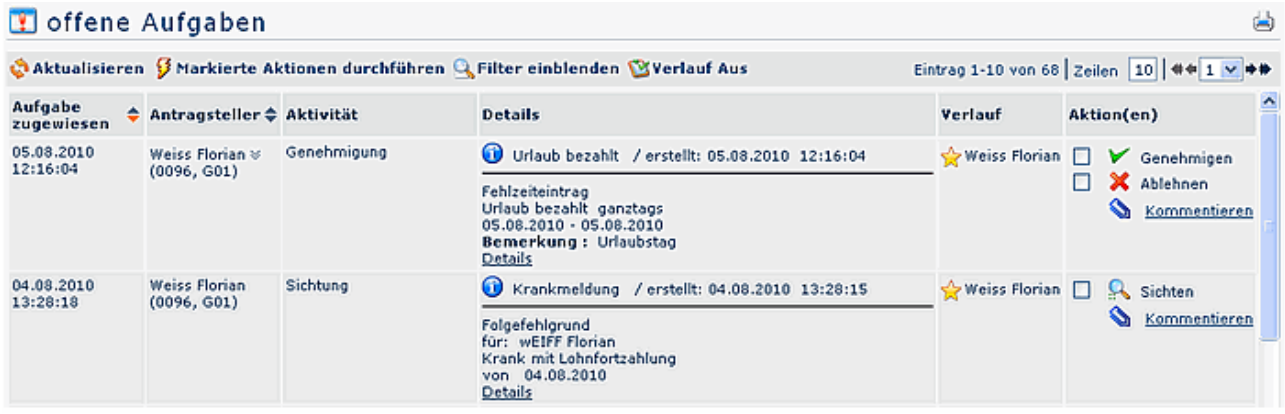

Der **Benutzer** kann im Menüpunkt **Meine Aufgaben** seine bearbeiteten Anträge sichten (Anklicken der Schaltfläche "**Sichten**") oder ebenfalls einen Kommentar hinzufügen. Durch das Sichten werden die Anträge automatisch ins Archiv übergeleitet.

Weiters kann der Benutzer hier seine als **Entwurf** gespeicherten Anträge finden und weiter bearbeiten.

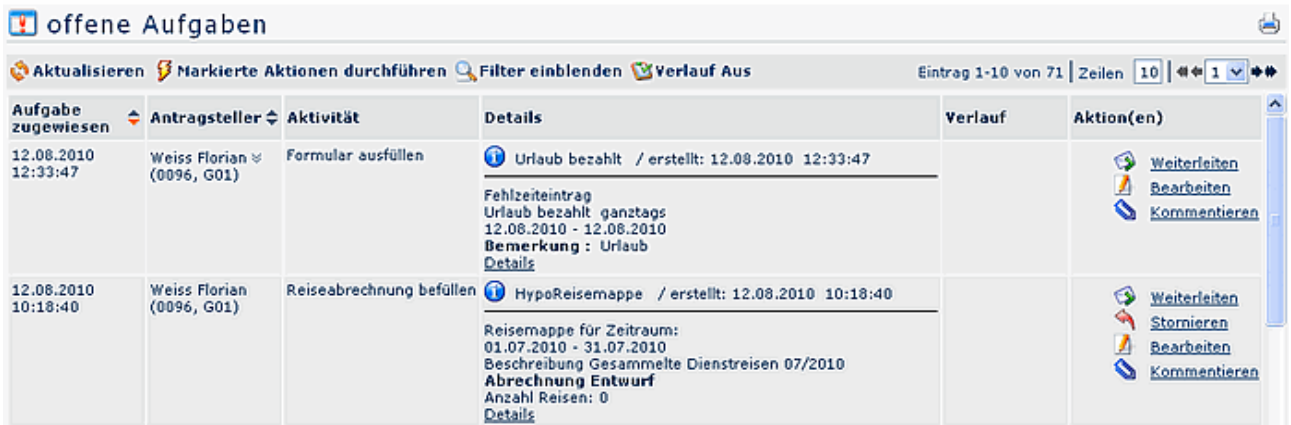

Zur Auswahl stehen 3 Optionen: weiterleiten, editieren und kommentieren.

#### • **Weiterleiten**

Durch Anklicken dieser Schaltfläche wird der Prozess gestartet.

• **Bearbeiten**

Durch Anklicken der Editier-Schaltfläche kann der Antrag noch bearbeitet werden (Änderungen der Zeiten, des Datums oder Fehlgrundes, etc.). Um den Prozess zu starten, klickt man anschließend auf "Speichern".

• **Kommentieren**

Durch Anklicken dieser Schaltfläche kann man eine Bemerkung hinzufügen. Es erscheint ein Pop-up, in welches man sein Kommentar vermerken kann. Durch "Speichern" wird dieser Kommentar zum Antrag hinzugefügt (in der Spalte "Verlauf").

#### • **Stornieren**

Der Antrag wird gelöscht.

## **Filterfunktionen**

Möchte man nach einem bestimmten Antrag suchen, z.B. nach einem bestimmten Urlaubsantrag, so geschieht das mittels der **Filterfunktion**.

Die genaue Vorgehensweise finden Sie im Kapitel **Workflow - Allgemeines zu den Workflowlisten - Bedienung der Filterfunktionen**.

### **Antragsdetails/Verlaufsansicht**

Durch Anklicken des Info-Buttons in der "Typ-Spalte" erhält man zusätzliche Detailinformationen zum Antrag, sowie eine graphische Darstellung zum Prozessverlauf.

Eine genaue Beschreibung der Info- und Verlaufsansicht finden Sie im Kapitel **Workflow - Allgemeines zu den Workflowlisten -Verlaufsansicht.**